## Hello World e4 Application – Part 4

## **Adding Actions to the Part**

## **Adding Actions to the Part**

This section teaches how to add an Action to a View's MenuBar similar to ViewActions extnpt.

- 1. Open Application.e4xmi and select the Part on which we need to add an Action
- 2. Select Menus, Right Click and select Add Child > View Menu
- 3. Provide a Label and ID for the newly created View Menu
- 4. Right Click on the View Menu > Add Child > Direct MenuItem
  - Assign ID, Label, Tooltip etc
  - Create a Class by clicking on the Class URI HyperLink
  - Update the execute method with the desired Action
- 5. Run the e4 Application and You should now get your View with a Menu

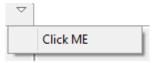

Author: Annamalai C Date: January 4<sup>th</sup> 2015

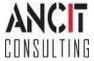